### Government of India Ministry of Tourism (Vigilance Division)

Transport Bhawan, 1-Parliament Street

New Delhi

Date: 02.01.2023

No:

C-29011/02/2019-vig

Subject:

Submission of Annual Immovable Property Return for the year ending

2022 (as on 01.01.2023).

In accordance with the provisions contained under Rule 18 of the Central Civil Services(Conduct) Rules, 1964, all Group 'A' 'B' & 'C' (Gazetted & Non-Gazetted) officers / officials presently posted in the Ministry of Tourism are required to submit their Annual Immovable Property Returns for the **year 2022 (as on 01.01.2023)**.

- 2. Accordingly All officers/officials posted at Hqrs., Regional Offices and Oversees offices are requested to fill up online AIPR on SPARROW (sparrow-tourism.eoffice.gov.in) for the year 2022 (as on 01.01.2023), no physical AIPR will be accepted in the Vigilance Division.
- 3. The property return should contain particular of all immovable property owned, acquired or inherited by the officer/ official or held by him/her on lease or mortgage, either in his/her own name or in the name of any members of his/her family or in the name of any other person dependent on Government Servant.
- 4. Phrases like "no change" "no addition" or "as in the previous year" should not be used and full details to be provided.
- 5. It is pertinent to mention that as per the instant instructions of DoP&T issued vide its OM No. 22-10/2018-CS 1(APAR) dated 29.09.2011, "vigilance clearance shall be denied to an officer if he/ she fails to submit his/her annual immovable property return of the previous year by 31st January of the following year.

(Rajesh Kumar) Under Secretary (Admn.)

To

All group A, B & C officers belonging to IAS, Group 'A' services, CSS, CSSS, Tourism etc.

Encl.: As above.

Copy to: -

1. AD (IT), MoT

# User level Steps for IPR.

Step:-1 Type URL :- https://sparrow-tourism.eoffice.gov.in/

#### Step: -2

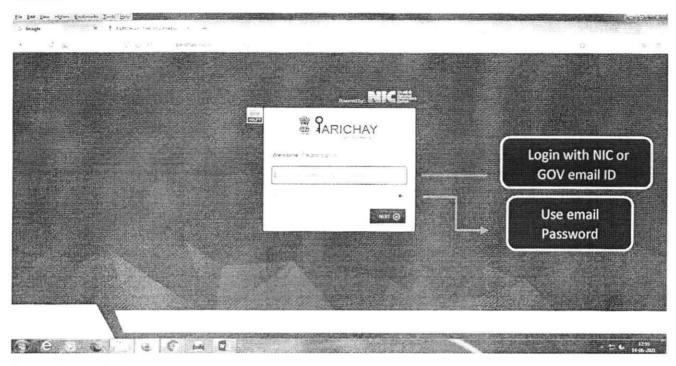

Step: -3 For OTP

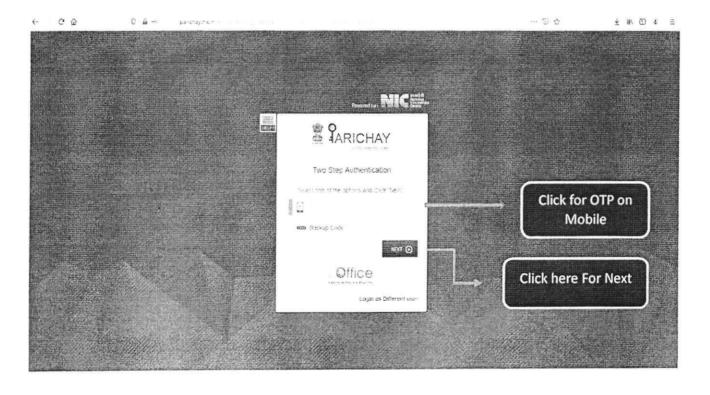

## Step: - 4

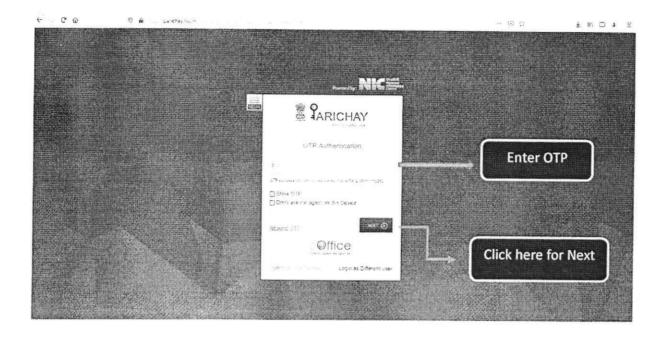

## Step:-5

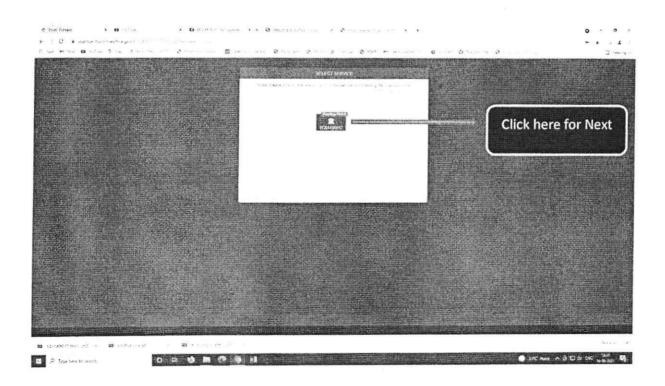

#### Steps:- 6

← + C • sparrow-tourism.eoffice.gov.in.4949ROW\_TOUR St. ochrotianself.com/year referensert.uchdb.ktvores.

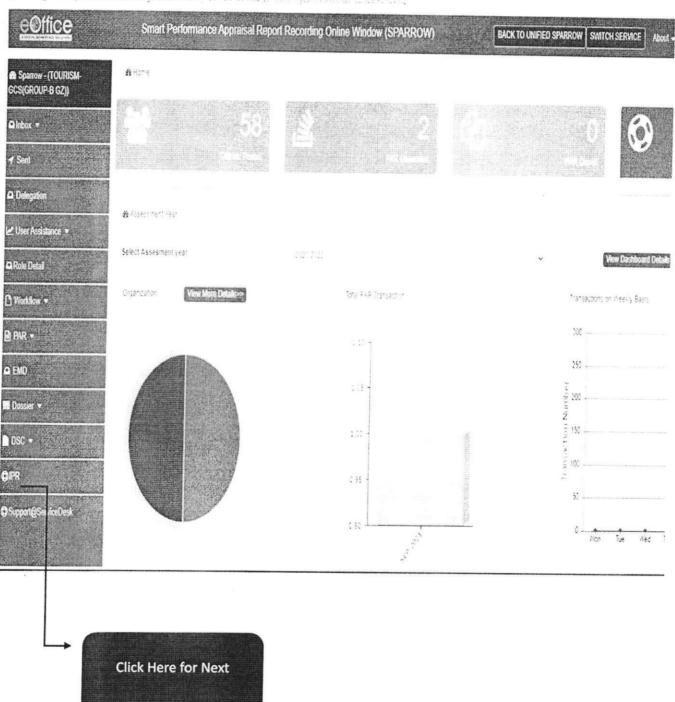

## Steps:- 7

← − C 🕯 sparrow-tourism.eoffice.gov/in/IPR/iprDeceration/doSnow

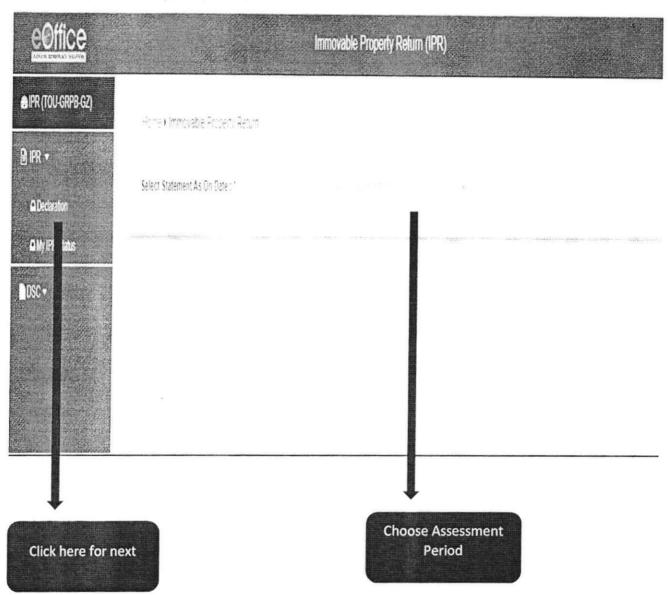

### Steps:-8 For new form Declaration

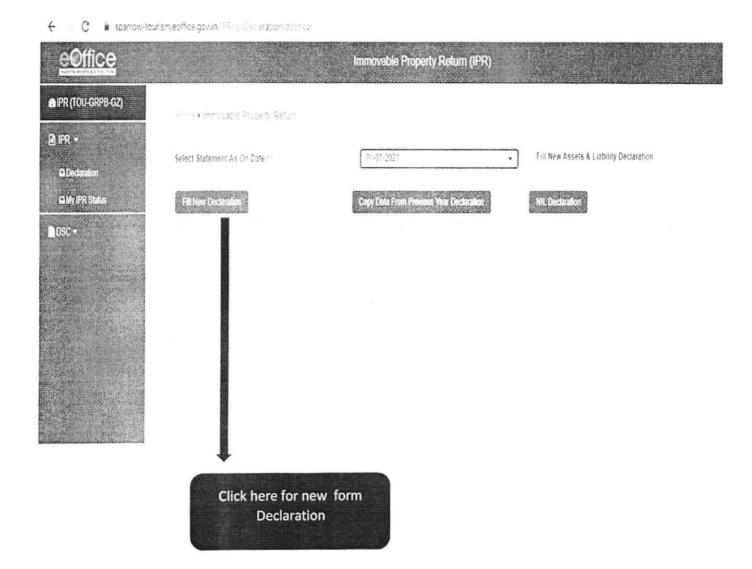

### Steps:-9 Fill the declaration form

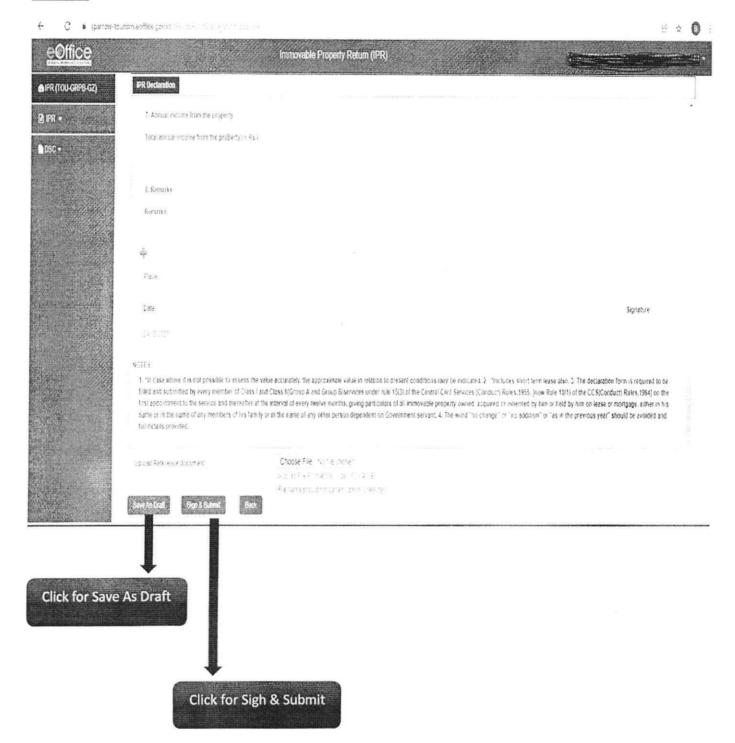

Step:-10 For eSignature Digital Signature

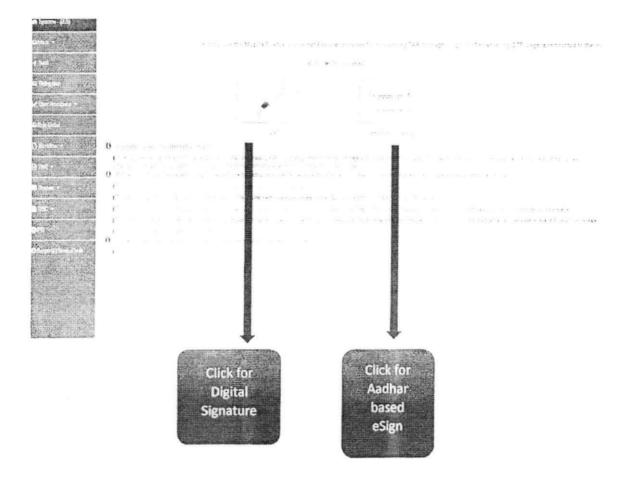